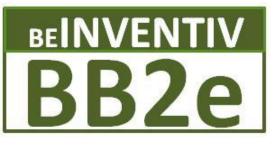

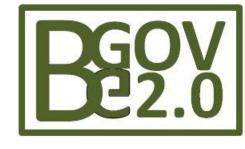

**BB2e Dynamics Collaboration Solutions** 

Colorado Public Sector SharePoint Users Group

Best Practices in upgrading from SharePoint 2007 to 2010

Barrett Blank
BB2e / Belnventiv
bblank@bb2e.com
www.bb2e.com
(303) 748-1044

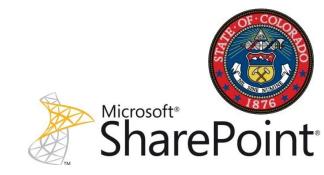

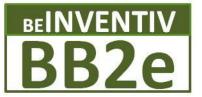

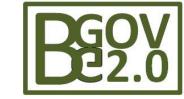

### Agenda

- BB2e / BeInventiv
- Upgrade Planning Cycle
- Choosing an Upgrade Path
- Requirements \ Pre-requisites
- Internal External Migration Tools
- Gotha's \ Advice
- Resources

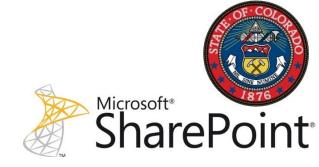

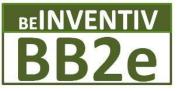

#### **BB2e Dynamics Solutions**

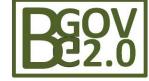

BB2e and
Microsoft Dynamics
SharePoint

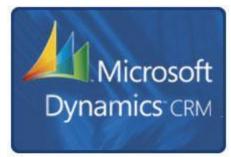

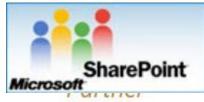

BB2e Dynamics
Solution Benefits

Increased Service Effectiveness

Reduce Costs of Services

Consistent Growth in Services

Build Value in Services

BB2e Dynamics
Value Add

**Customized Service Industry Processes** 

Automation and Efficiency

Reporting and Dashboards

**Knowledge Mgt / KPIs** 

BB2e Dynamics provides Collaboration solutions which drive growth and service effectiveness

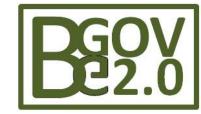

#### **BB2e - Focus**

- Portals Information Access, Research, Education
- Document management Efficiency, Sustainability
- Collaboration Collecting, Sharing, Change Mgt
- Social Media Communication, Community building
- Data Management Aggregating Disparate Data

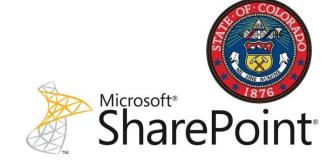

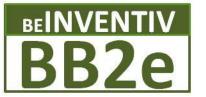

# BB2e Dynamics Collaboration Solutions

State of Colorado

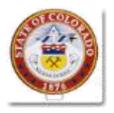

State of California

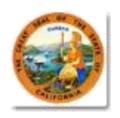

State of Washington

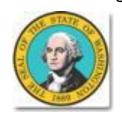

State of Utah

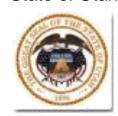

State of Massachusetts

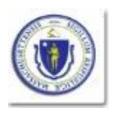

State of New Mexico

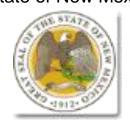

State of Texas

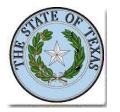

State of Kansas

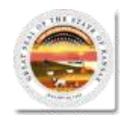

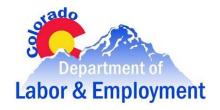

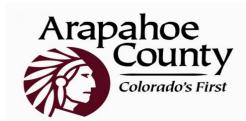

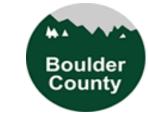

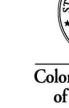

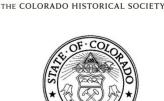

HISTORY (O)

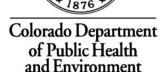

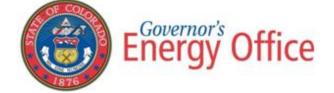

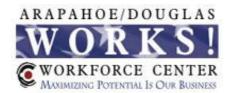

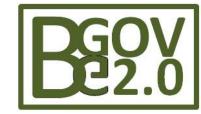

#### Who should upgrade

- Business Case Feature driven
- How much customization done in 2007
  - Content dB and Farm Config dB
- Leveraging WSPs for customized solutions
- Health of existing environment
  - Upgrade will not fix problems
- How well is the environment documented

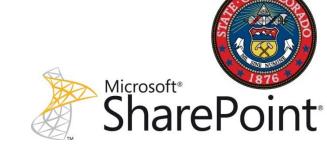

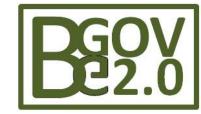

#### Why Upgrade ? Business Case > Feature

- MS Access \ Excel Services
- Business Continuity Services
- Updated Central Admin
- Digital Asset Management
- Enterprise Search
- Health Monitoring
- Managed Metadata
- Performance Point Services
- Records Management
- Sandbox Services
- Social Computing
- Visio Services
- Windows PowerShell

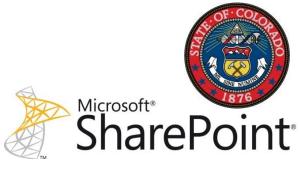

# Move, Migrate or Upgrade

- **Move** Use the procedures for moving a farm or components when you are changing to different hardware (more capacity, performance and x64)
- Migrate From 32bit to 64bit or
  - -SharePoint Content from 2003 to 2007 > 2010
- Upgrade Apply new updates and or Service Packs to SharePoint Server 2007 or upgrade to SP2010

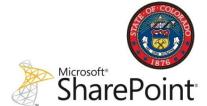

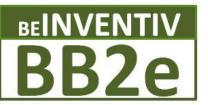

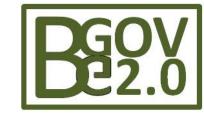

### Migration strategies

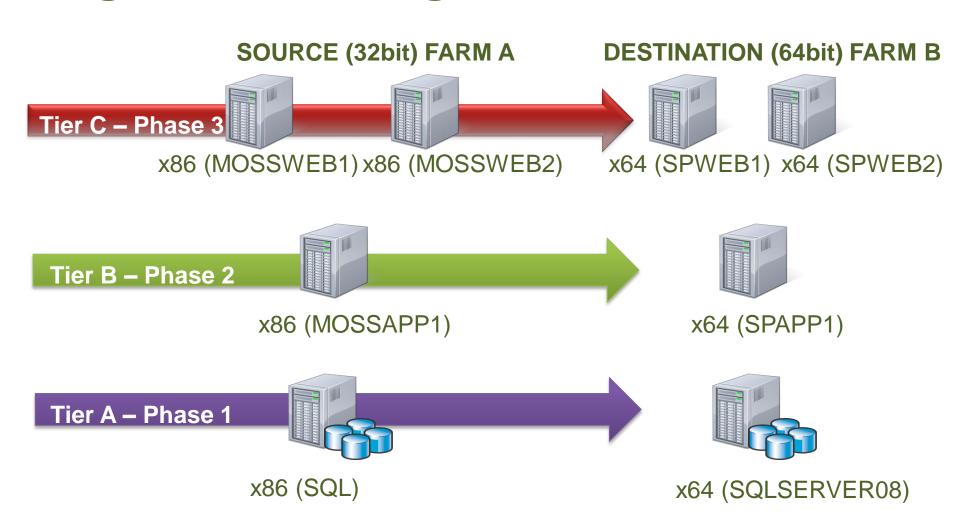

# BGOV E2.0

# Preparing the servers

- SQL Server (64bit)
  - SQL 2008 R2 or SQL 2008+SP1+Latest CU
  - SQL 2005 w/SP3 supported / not recommended
- SharePoint Servers (64bit)
  - SharePoint 2007 SP2 + Latest CU
  - Recommend latest CU
    - CU updates the preupgradecheck STSADM cmd
  - Windows Server 2008 Standard w/SP2 (or greater)
  - WCF Hot fix (not part of the prerequisites installer)
- Plan for sufficient disk space Upgrades will need temp disk space (lots of)

### **Auditing Tools for 2007 Farms**

- Central Administration in SharePoint
- SharePoint Administration Toolkit V4.0 (SPDiag) http://tinyurl.com/SPAdminKit
- Using STSADM and PowerShell
- Pre-Upgrade Check
  - Run the STSADM –o preupgradecheck command prior to upgrade (many times)
  - Run STSADM –o enumallwebs [parameters]
- Using SharePoint Manager from Carsten Keutmann
  - http://www.codeplex.com/spm

### **Post Audit Tasks**

- Server Administrators prepare servers and plan SP2010 deployment architecture
- Developers Re-evaluate custom code solutions and files for SP2010 compatibility
- Project Managers Review upgrade project plans and estimates – user training etc.

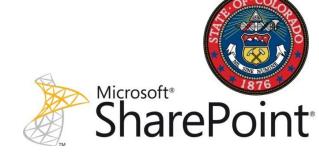

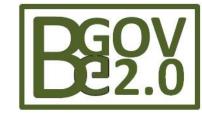

### Also Consider...

- Move only "content" to brand new farm
- Re-organise
- Standardise
- Clean up
- Decommission old hardware

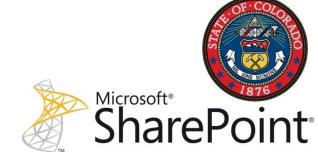

# **Environment Cleanup - Spring cleaning**

- Delete Stale Sites and Webs (Backup First ©)
  - stsadm -o DeleteSite [-force] [-gradualdelete]
  - stsadm -o DeleteWeb [-force]
- Remove Extraneous Document Versions
  - Primarily user driven, OM operations or tools help
- Cleanup Templates, Features, & Web Parts
  - Primarily user driven, OM operations or tools help
- Repair Data Issues
  - stsadm -o DatabaseRepair [-deletecorruption]
  - stsadm -o ForceDeleteList
  - stsadm -o VariationsFixupTool

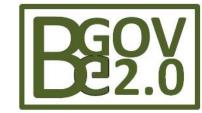

### **Upgrade Approaches**

- 4 different approaches
- Strengths and weakness of each approach
  - Choose between Level of Customization vs Farm settings
    - Deploying customizations using standard WSPs makes this choice much easier
- Side by side upgrade which was available in 2003 to 2007, not available in 2010

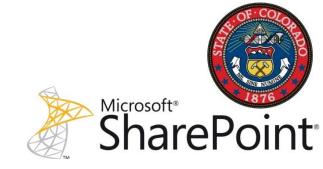

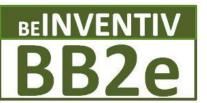

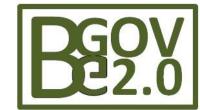

# **Upgrade Approaches - Summary**

**In-Place Upgrade** 

Database Attach Upgrade

Hybrid 1: Database attach with

Read-Only Database Upgrade

**Hybrid 2:** 

In place with

Detach Database
Upgrade

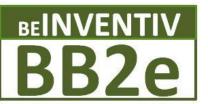

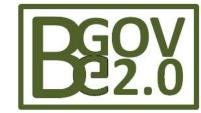

### **In-Place Upgrade**

- Install SharePoint Binaries on the Server
- Run the Configuration Wizard
- The SSP database is upgraded and data is copied into new user profiles and taxonomy databases.

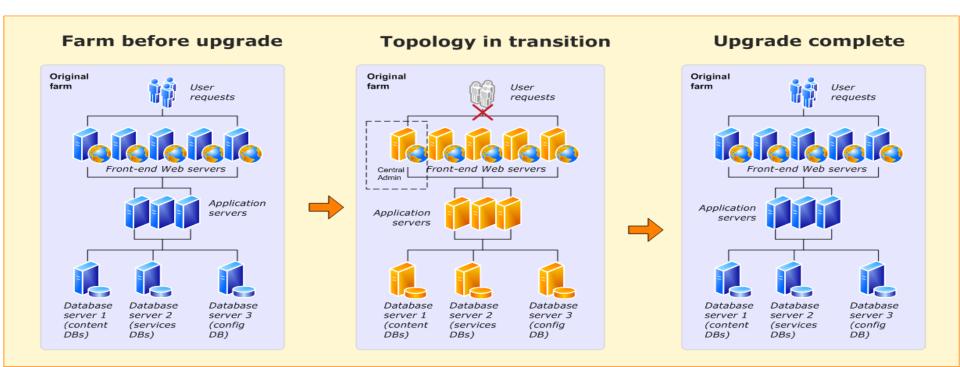

### **In-Place Upgrade**

- Strengths
  - Simplest \ Least amount of re-work
  - Use existing hardware
  - Configurations and all content upgraded
  - Farm-wide settings are preserved
  - Customizations (WSPs) available after upgrade
- Weakness
  - No Rollback Only if entire farm backed up
  - Servers farm offline User requirements
  - Most stress on the system
  - Servers first need to be upgraded 32 -64 bit
- Recommended for small or non-production environments

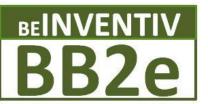

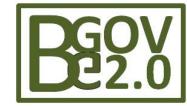

#### **Upgrade Sequence – Database Attach**

- Build new SP2010 farm
- Create Web Application(s)
- Detach content databases from SP2007 farm
- Attach content databases to SP2010 farm
- Re-deploy customisations (WSP files) manually

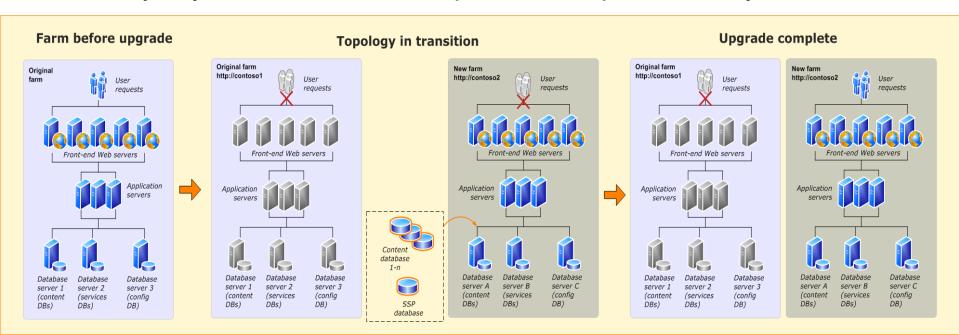

# BGOV 2.0

### Database Attach Upgrade

### Strengths

- Created in parallel Rollback to original if issues
- 2007 can be placed and accessed in read only mode
- User requests
- Customizations (subject to WSPs) moved
- Phased upgrade planned with clean-up

#### Weakness

- New hardware and new farm for SP 2010
- Move customizations manually

Recommended approach if farm level configurations are minimal

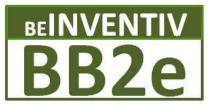

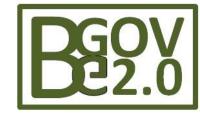

# **Hybrid 1 - Read-only database**

- Existing farm is put in read only mode
- Create the new 2010 farm
- Create new dB and attached all content databases to 2010
- Take old farm off line

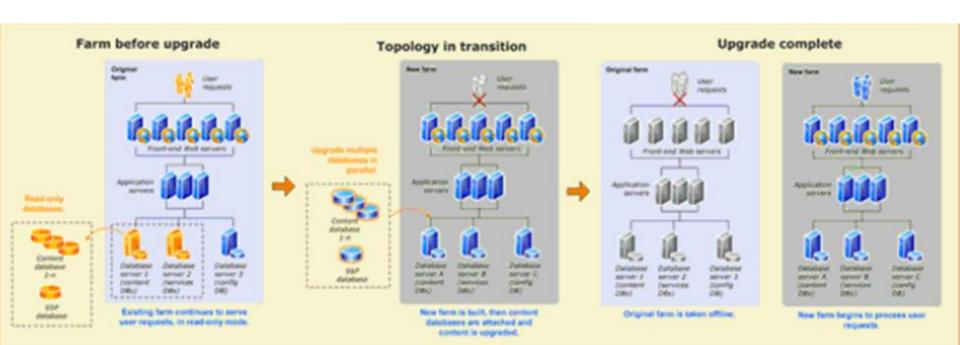

# **Hybrid 1 - Read-only database**

- Strengths
  - Use Database Attach upgrade to preserve existing farm
  - Existing farm is put in read only mode
- Weakness
  - Server Farm setting not upgraded
- Recommended over Database Approach when it is Important to keep Farm online for User requests

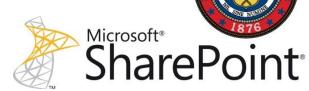

### **Hybrid 2 - Detach database**

- Use In Place upgrade for farm settings to preserve configs
- Detach content databases
- Alternatively upgrade content databases in temporary farm
- Reattach content databases one at a time in 2010

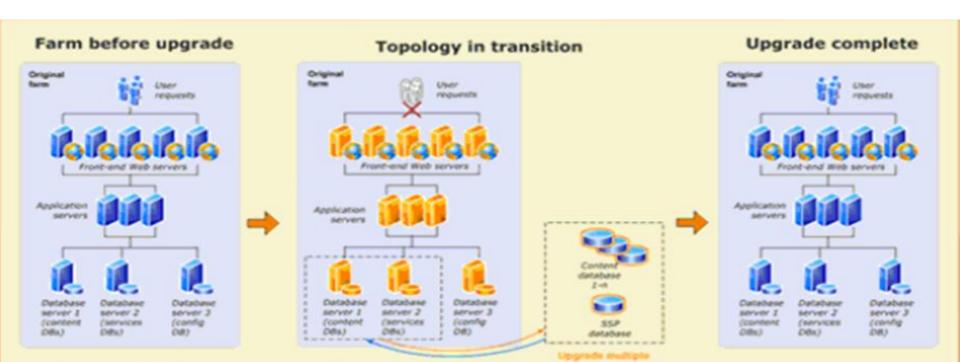

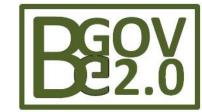

### **HYBRID 2 – Detach database**

- Strengths
  - Preserve farm wide settings if significant
  - Less Complex due to less materials to upgrade
  - Apps \ Sites come online faster as each dB reattached
- Weakness
  - Customizations need to be manually upgraded
  - No rollback
- Not Recommended for heavy customized environments

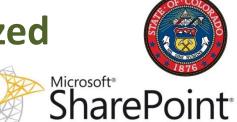

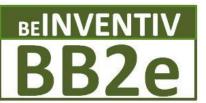

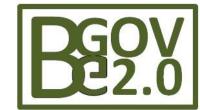

### **Upgrade Approaches**

#### **In-Place Upgrade**

- Easiest
- High system stress
- One Time Shot \ No Rollback
- \* Small \ Non-Production

#### **Hybrid 1: dB Attach - Read-Only**

- Preserve dB custom (AMAP)
- Farm accessible \ Read only
- Manually move farm config db
- \* Heavy dB \ WSP Customs

#### **Database Attach**

- Rollback\Read only\Hardware
- Upgrade content dB \customs
- Manually move farm config db
- \* Heavy dB \ WSP Customs

#### **Hybrid 2: - In Place - Detach dB**

- Preserve Farm sets (AMAP)
- No Rollback
- Manually move dB
- \* Heavy Farm level customs

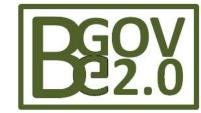

### **Customizations**

- Some assemblies will not need re-compilation
- Use SharePoint Solution Packages (WSPs)
- Site Templates (STPs) are deprecated
- SharePoint Themes are deprecated
- Changes to OOTB files will not upgrade
- Code performing large queries will not upgrade
- InfoPath admin forms must be upgraded separately
- Consider Visual Upgrade
- Check for 3<sup>rd</sup> party vendor updates

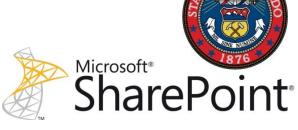

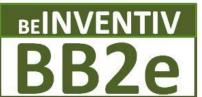

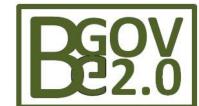

# **VseWSS Upgrade Tool - Developers**

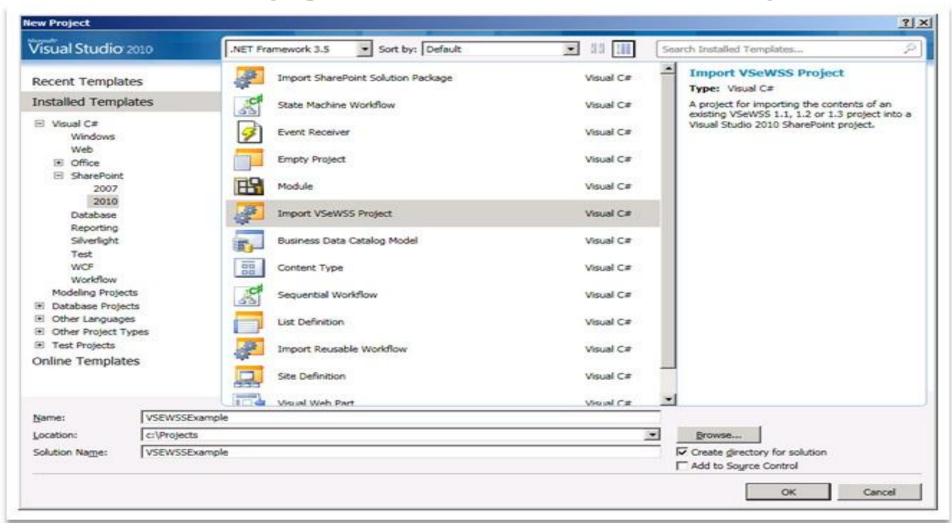

### **Upgrade – What to do for Developers**

- Covert your custom code to deployable solutions
  - http://tinyurl.com/SP2010Solutions
- Visual Studio 2010 support for SharePoint 2010 development
- Follow Coding Best Practices
  - http://tinyurl.com/CodingBPSP07
- Download SP2010 SDK
  - http://tinyurl.com/SP2010DEVSDK

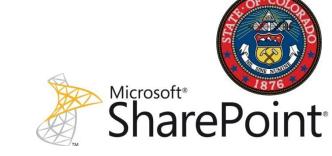

### **Upgrade – What to do for Administrators**

- Large content databases and site collections will take longer to upgrade
- Split Content Databases and/or Site Collections into smaller units prior to upgrade
- STSADM's mergecontentdbs command can be used to move a Site Collection to a different Content Database
  - Convert sub site to site collection command
- Archive off any Site Collections, Webs, or Lists that are no longer necessary
- Test your Disaster Recovery strategy before upgrading

# **Upgrade Gotchas**

- 3<sup>rd</sup> Party vendor solutions custom development
- 3<sup>rd</sup> Party products Aggregation web parts or similar
- Forgotten sites with no owners

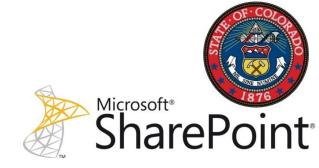

# Tips \ Tricks

- Backup \ Trial in Sandbox
- Combo Upgrade In Place to Test > Attach dB
- Use WSPs for all appropriate customizations
- Leverage Content dB customizations over Admin dB
- Split Content dB \ Site Collections into smaller units
- Standardized and Documented File names
- Use SQL aliases for backup and restore new dB
- Use Network to migrate URLs over AAM

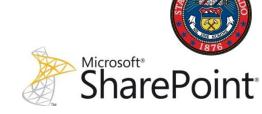

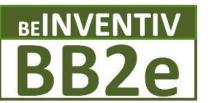

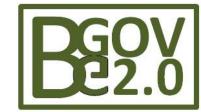

### 3<sup>rd</sup> Party (ECM) Content Migration Tools

| Solutions | Relative<br>Cost | ECM<br>Support |   | SharePoint<br>Content | SharePoint<br>Customs |
|-----------|------------------|----------------|---|-----------------------|-----------------------|
| AvePoint  | \$\$\$\$         | 2              | 1 | 1                     | 2                     |
| MetaLogix | \$\$\$           | 3              | 2 | 2                     | 1                     |
| Quest     | \$\$             | 1              | 3 | 3                     | 4                     |
| Kapow     | \$               | 4              | 4 | 4                     | 3                     |

http://cmsreport.com/content/2010/03/ten-content-migration-tools-sharepoint-platform

http://www.sharepointjoel.com/Lists/Posts/Post.aspx?ID=337

https://www.nothingbutsharepoint.com/sites/eusp/Pages/head-to-head-sharepoint-migration-tool-demo-videos.aspx

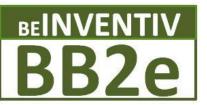

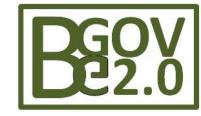

### Resources

- Upgrade Resource Centre (TechNet)
  - http://tinyurl.com/SP2010Upgrade
- Upgrade planning blog post series
  - http://tinyurl.com/SP2010Blogs

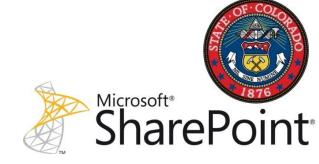

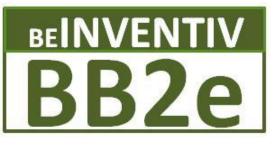

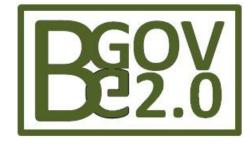

**BB2e Dynamics Collaboration Solutions** 

Colorado Public Sector SharePoint Users Group

Best Practices in upgrading from SharePoint 2007 to 2010

Barrett Blank
BB2e / Belnventiv
bblank@bb2e.com
www.bb2e.com
(303) 748-1044

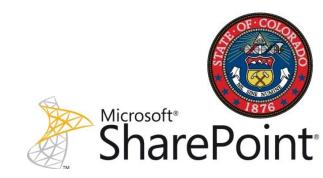